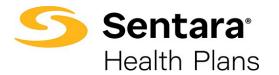

## **Update HSA Election and/ or Contribution**

To update the HSA election, click **Update Member** from the member details page.

| Demographics | Updates are only applied to Optima Health, please contact your Benefit<br>Administrator with any changes. | Update Member |
|--------------|----------------------------------------------------------------------------------------------------|---------------|
|              |                                                                                                    |               |

Select Other Correction, fill out Event Date, and then click Next.

| What would you like              | 0 | 0 |      |
|----------------------------------|---|---|------|
| What would you like to do?       |   |   |      |
| Update Member                    |   |   |      |
| Other Correction     *Event Date |   |   |      |
| 03/22/2022                       | 苗 |   |      |
|                                  |   |   | Next |
|                                  |   |   |      |
|                                  |   |   |      |
|                                  |   |   |      |
|                                  |   |   |      |

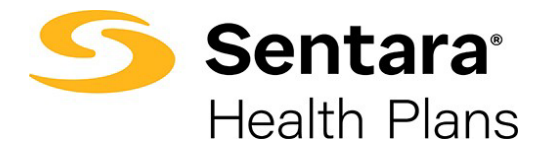

Review member information and make edits as needed. Once you have completed your edits, click **Next**.

|                  | <b>o</b> —— | <b>o</b>              | •              |              | •          |        |
|------------------|-------------|-----------------------|----------------|--------------|------------|--------|
|                  |             | Edit Member Demograph | lics:          |              |            |        |
| Edit Member Demo | graphics:   |                       |                |              |            |        |
|                  | 0           |                       |                |              |            |        |
| * First Name     |             | Middle Name           | * Last Name    |              |            | Suffix |
| Test Blue        |             |                       | Test Last Name |              |            |        |
| *Gender          |             | *Date Of Birth        |                | * 55         | 5N         |        |
| Male             | •           | 01/05/1975            |                | <b>iii</b> 4 | 63-87-9945 |        |
| *Phone Number    |             |                       | Email Address  |              |            |        |
| (757) 332-2667   |             |                       |                |              |            |        |
| Effective Date   |             |                       |                |              |            |        |
| 02/01/2022       |             | 苗                     |                |              |            |        |
| Mailing Address  |             |                       |                |              |            |        |
| Mailing Address  |             |                       |                |              |            |        |
| * Street         | * City      |                       | * State        |              | *Zip Code  |        |
| 456 Test St      | Virginia Be | ach                   | VA             |              | 23452      |        |
|                  |             |                       |                |              |            |        |

Add / Edit Dependents Demographics, click Next.

|                                 | 00                              |          |      |
|---------------------------------|---------------------------------|----------|------|
| •                               | Add/Edit Dependents Demographic |          |      |
| Add/Edit Dependents Demographic |                                 |          |      |
| Do you want to add dependents?  |                                 |          |      |
|                                 |                                 |          |      |
|                                 |                                 | Previous | Next |
|                                 |                                 |          |      |
|                                 |                                 |          |      |
|                                 |                                 |          |      |
|                                 |                                 |          |      |

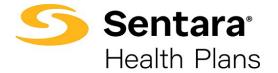

Equity plan will already be in your cart, click **Next.** 

|                                                                                                    | Medical Plan                | Selection                                     |               |
|----------------------------------------------------------------------------------------------------|-----------------------------|-----------------------------------------------|---------------|
| edical Plan Selection                                                                                                    |                             |                                               |               |
|                                                                                                    |                             |                                               |               |
|                                                                                                    |                             |                                               | 🗮 View Cart 1 |
| ults                                                                                                    |                             |                                               |               |
|                                                                                                    | 2                           | Available Plans                               |               |
| Current Plan: OP                                                                                                    | TIMA EQUITY HSA             |                                               | Compare       |
| Plan Details                                                                                                    | TIMA EQUITY HSA             |                                               | Compare       |
| Plan Details                                                                                                    | TIMA EQUITY HSA             | PRIMARY DOCTOR COVERAGE                       | Compare       |
| <ul> <li>Plan Details</li> <li>Standout Features</li> </ul>                                                                       |                             | PRIMARY DOCTOR COVERAGE<br>20% coinsurance AD | Compare       |
| <ul> <li>Plan Details</li> <li>Standout Features</li> <li>ANNUAL DEDUCTIBLE</li> </ul>                                            | OUT-OF-POCKET LIMIT         |                                               | Compare       |
| <ul> <li>Plan Details</li> <li>Standout Features</li> <li>ANNUAL DEDUCTIBLE</li> <li>2400</li> </ul>                              | OUT-OF-POCKET LIMIT<br>4800 | 20% coinsurance AD                            | Compare       |
| <ul> <li>Plan Details</li> <li>Standout Features</li> <li>ANNUAL DEDUCTIBLE</li> <li>2400</li> <li>SPECIALIST COVERAGE</li> </ul> | OUT-OF-POCKET LIMIT<br>4800 | 20% coinsurance AD<br>EMERGENCY ROOM COVERA   | ☐ Compare     |

Update HSA Election and/or Contribution, click Next.

|                                  |                                              | - O O O O O O O O O O O O O O O O O O O O O O O O O O O O O O O O O O O |          |      |
|----------------------------------|----------------------------------------------|-------------------------------------------------------------------------|----------|------|
|                                  |                                              | HOA Election                                                            |          |      |
| HSA Election                     |                                              |                                                                         |          |      |
| You have chosen a medical plan t | hat is HSA eligible, please specify if you w | ould like to have an HSA account created                                |          |      |
| <ul> <li>Yes</li> </ul>          |                                              |                                                                         |          |      |
| No<br>HSA Monthly Contribution   |                                              |                                                                         |          |      |
| \$50.00                          |                                              |                                                                         |          |      |
|                                  |                                              |                                                                         |          |      |
|                                  |                                              |                                                                         | Previous | Next |
|                                  |                                              |                                                                         |          |      |
|                                  |                                              |                                                                         |          |      |
|                                  |                                              |                                                                         |          |      |
|                                  |                                              |                                                                         |          |      |
|                                  |                                              |                                                                         |          |      |
|                                  |                                              |                                                                         |          |      |
|                                  |                                              |                                                                         |          |      |

Revised 11/2023

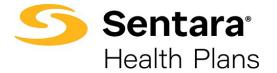

After completing the process, review your changes. If changes are needed, click **Edit**. If the information and selections are correct, click **Enroll**.

| o — o — o — o — o — o — o — o — o — o _ o _ |                          |   |                   |  |   |  |                         |          |   |        |
|---------------------------------------------|--------------------------|---|-------------------|--|---|--|-------------------------|----------|---|--------|
| Summary                                     |                          |   |                   |  |   |  |                         |          |   |        |
| Selected Coverages                          |                          |   |                   |  |   |  |                         |          |   |        |
| Edit                                        |                          |   |                   |  |   |  |                         |          |   |        |
| ~ Medical Coverag                           | e Selecte                | d |                   |  |   |  |                         |          |   |        |
| Plans                                       |                          |   |                   |  |   |  |                         |          |   |        |
| Medical Plan                                |                          |   | QUITY HSA         |  |   |  | \$4                     | 8.00/Mo  |   |        |
| Subscriber:                                 | Test Blue Test Last Name |   |                   |  |   |  | \$50.00/Mo Contribution |          |   |        |
| Coverages Waived<br>Type                    |                          |   |                   |  |   |  |                         |          |   |        |
| Dental                                      |                          |   |                   |  |   |  |                         |          |   |        |
| Cancer                                      |                          |   |                   |  |   |  |                         |          |   |        |
| Critical Illness                            |                          |   |                   |  |   |  |                         |          |   |        |
| Voluntary Accident/Acci                     | dent Plus                |   |                   |  |   |  |                         |          |   |        |
| Dates of Coverages                          |                          |   |                   |  |   |  |                         |          |   |        |
| Coverage Start Date 02/01/2022              | i                        |   | Coverage End Date |  | ä |  |                         |          |   |        |
| 02/01/2022                                  |                          |   | 0075072022        |  |   |  | ſ                       |          |   |        |
|                                             |                          |   |                   |  |   |  | L                       | Previous | E | Enroll |

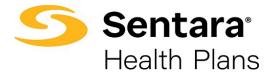

If details have been updated successfully, a confirmation screen will appear. Click **Finish**.

| <u> </u>                                   |
|--------------------------------------------|
| Final Success Step                         |
| Final Success Step                         |
| All Details has been updated successfully. |
| Finish                                     |
|                                            |

## Current Plans will now reflect updates. Note: you may need to refresh your screen if updates do not appear

| PLAN NAME                | PLAN TYPE | HSA | COVERAGE      | START DATE | END DATE   | YOUR COST | HSA AMOUNT | EMPLOYER COST |
|--------------------------|-----------|-----|---------------|------------|------------|-----------|------------|---------------|
| EQUITY PLUS/OOA 4000/20% | Medical   | Yes | Employee Only | 08/01/2022 | 02/28/2023 | \$812.62  | \$60.00    |               |